## كيفية الوصول إلى وحدة التخزين الخارجية بأجهزة جامعة قطر

## عن طربق إدارة الملفات

1. قم بتشغيل إدارة الملفات عن طريق الضغط على زر مصطلح السلم على أو عن طريق الضغط على **إدارة**<br>ا**لملفات** في **شريط المهام** كما هو مبين.

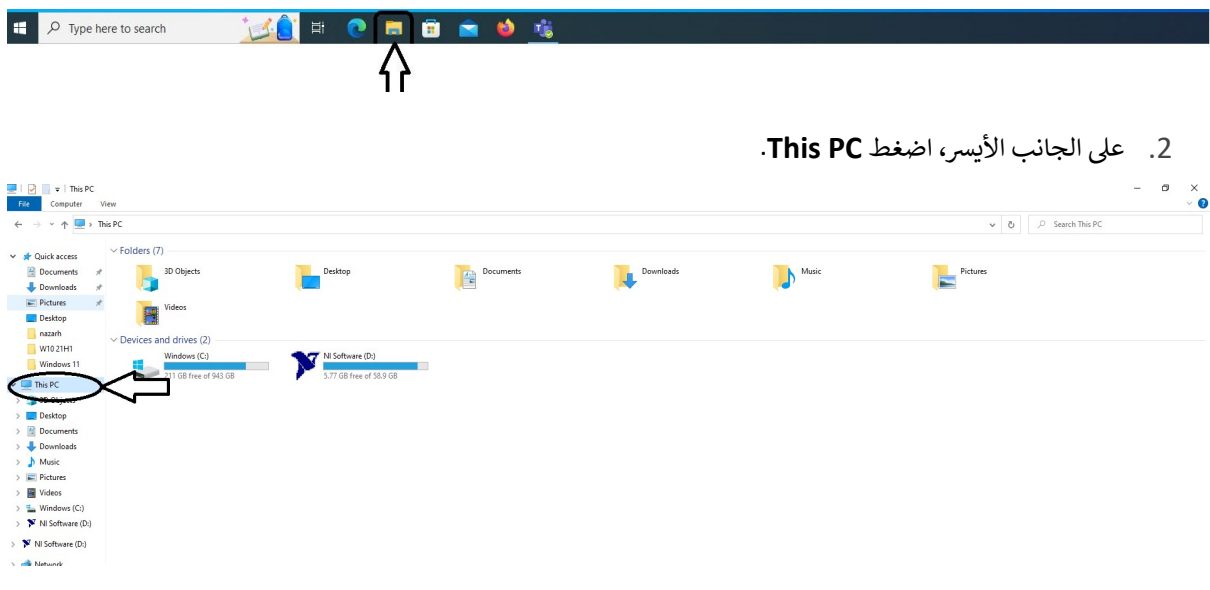

3. على الجانب الأيمن، عندما يظهر محرك الأقراص USB الخاص بك، اضغط على الزر الأيمن للفأرة ثم انقر كلمة Open لاستعراض محتويات محرك الأقراص.

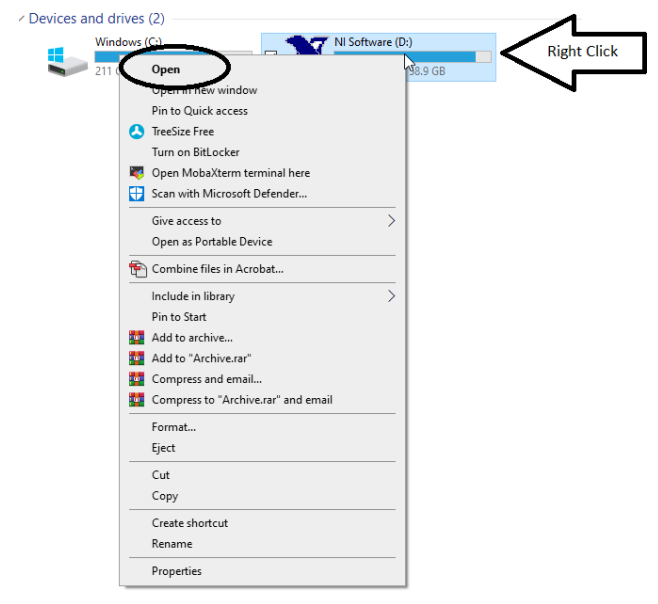

- 4. لا تقم بتحرير الملفات مباشرة من محرك الأقراص USB. فقط قم بفتحها من محرك الأقراص USB ثم احفظها على جهازك، وبعد ذلك بمكنك تحريرها والعمل عليها.
	- 5. عندما تنتهي من العمل على الملف المطلوب، أعد حفظه مرة أخرى على محرك الأقراص USB.
		- 6. قم بمحو الملف المحفوظ في ذاكرة جهازك.
- 7. تحت أي ظرف، لا تفتح الملفات عن طريق رابط، وكذلك لا تفتح الملفات من نوع exe ، bat ، أو cmd
	- 8. يجب توخي الحذر عن تشغيل أي macros داخل ملفات Word أو Excel أو Powerpoint .
		- 9. لا تترك محرك الأقراص USB متصلاً بجهازك بعد الانتهاء من استخدامه.
- 10. عند الانتهاء من استخدام محرك الأقراص USB، قم بايقاف تشغيله عن طربق الضغط على **الزر الأيمن للفأرة** واختيار Eject. لا تقم بازالة محرك الأقراص USB من الجهاز قبل التأكد من إيقافه تماماً.

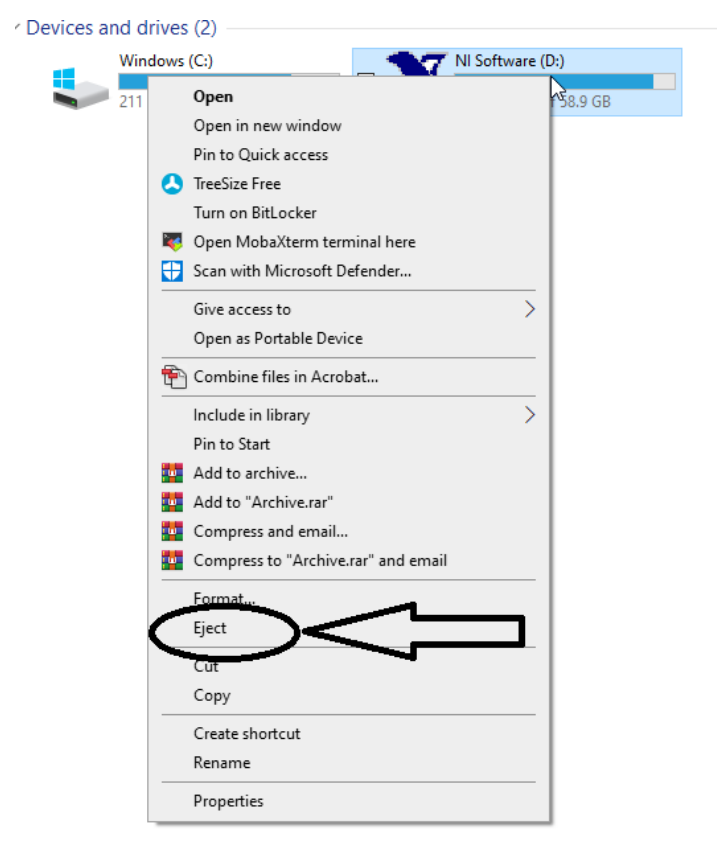

11. تجنب القيام بحفظ الملفات بشكل تقليدي مباشرة على محرك الأقراص USB، لأن هذا من شأنه أن يقصر من عمر محرك الأقراص، حيث يؤدي ذلك إلى استهلاك عدد مرات القراءة والحفظ التي يستطيع محرك الأقراص USB القيام بها.